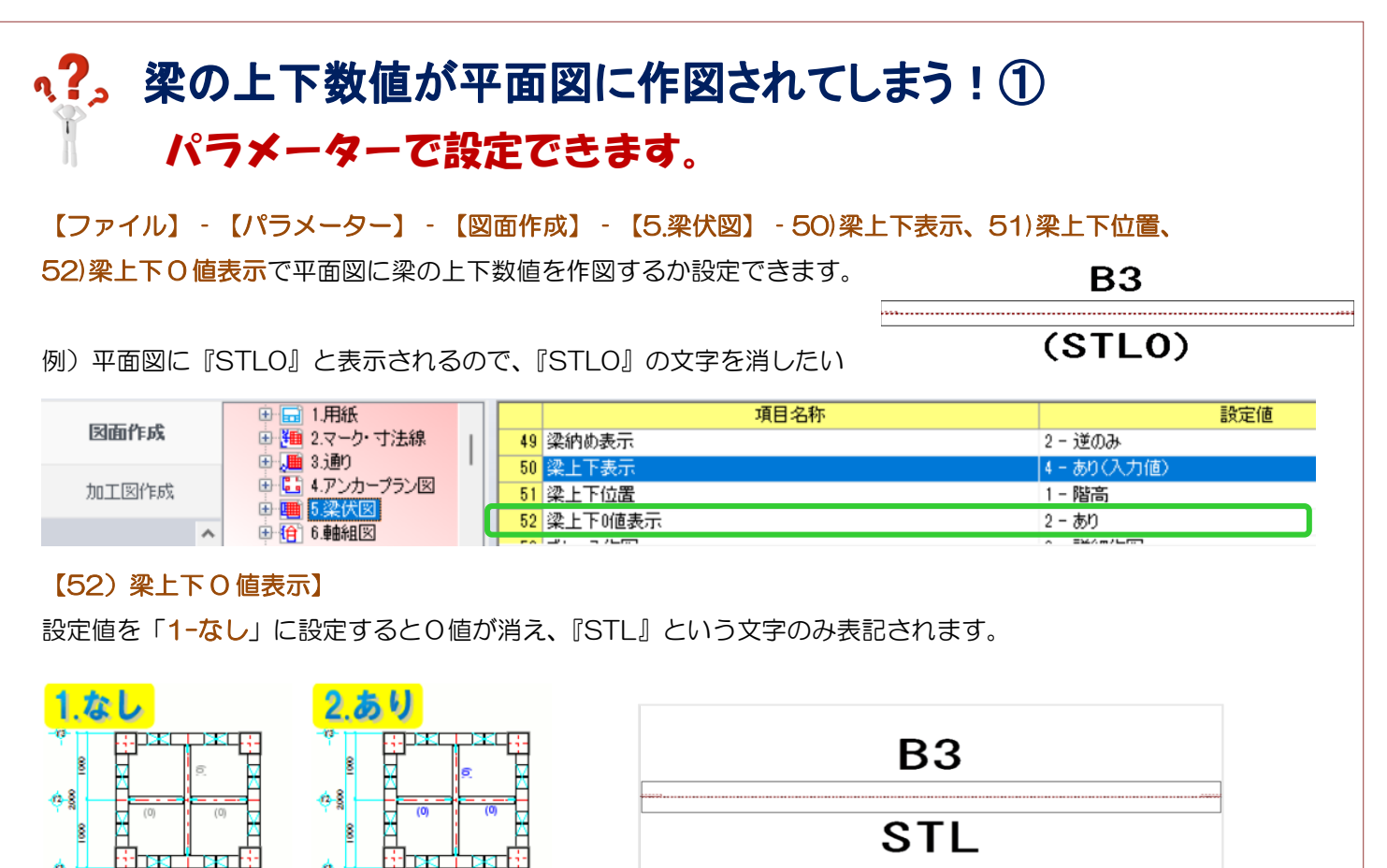

## 『STL』の表記は【図面作成】‐【2.マーク・寸法線】‐17)鉄骨基準記号で変更できます。

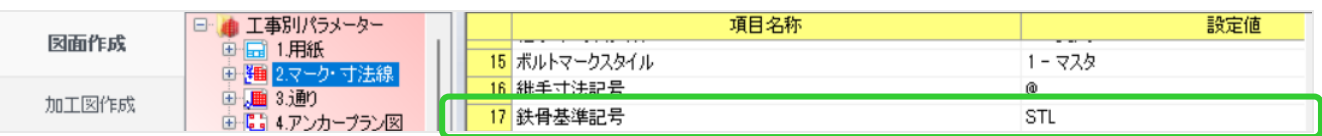

「STL」表記を非表示にする場合は、項目の設定値「STL」を削除して空欄にします。

**B3** 

ń.

1000

## 【50)梁上下表示】

historian

1000

÷ń.

梁上下の表示の有無や表記する上下数値の種類が選択できます。配置入力画面は『4-あり(入力値)』の固定です。

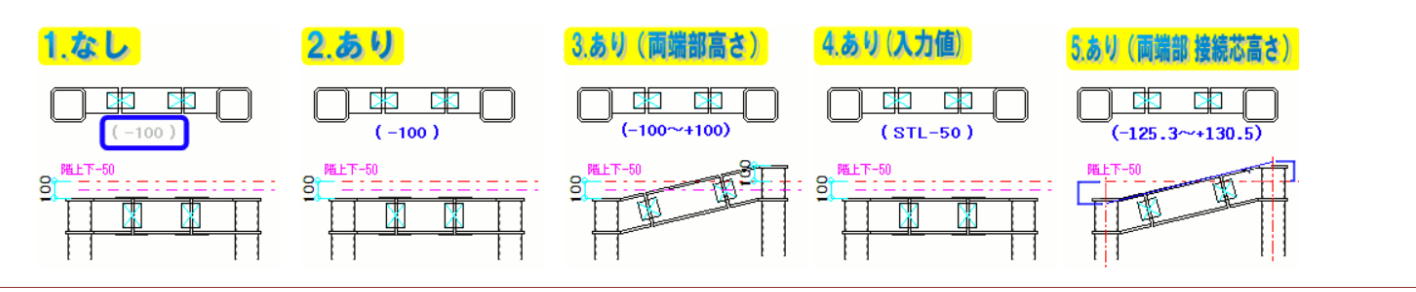

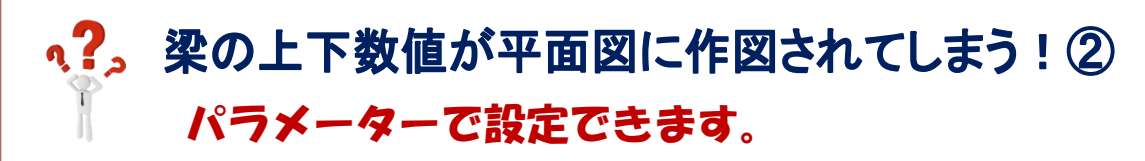

## 【51)梁上下位置】

50)梁上下表示の設定に対して、梁上下の数値の基準を選択できます。配置入力画面は『1-階高』固定です。

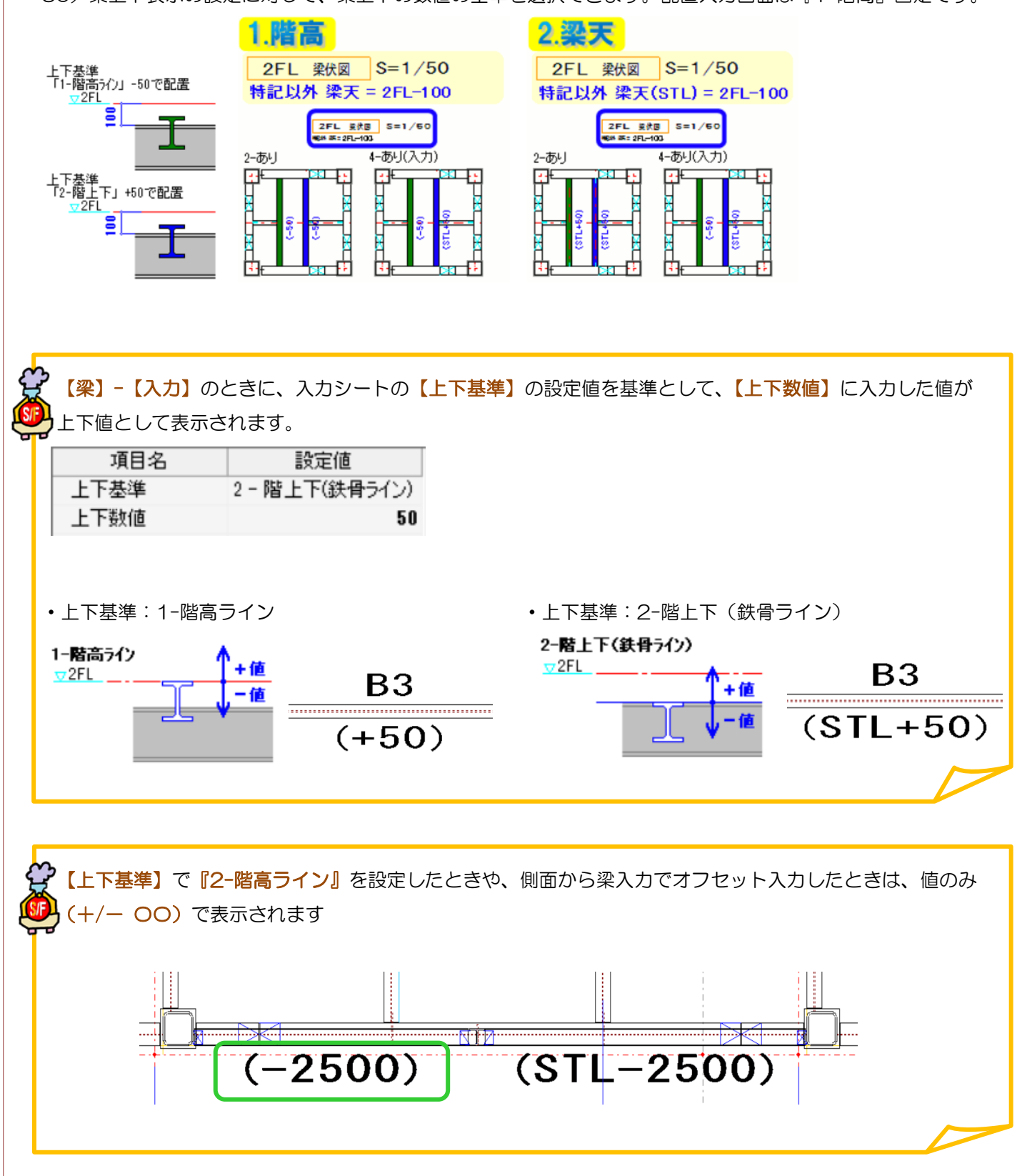